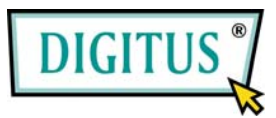

## **VIDEO SPLITSER**

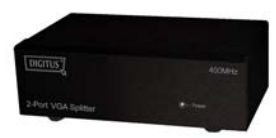

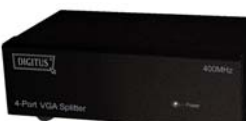

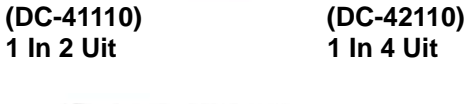

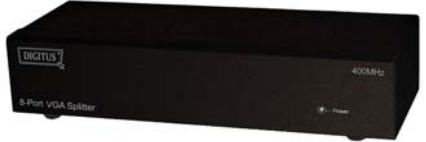

**(DC-43110) 1 In 8 Uit** 

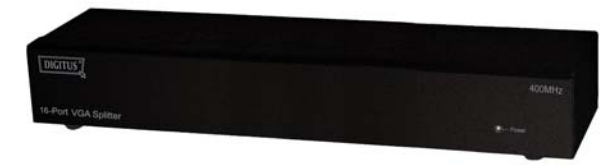

**(DC-43115) 1 In 16 Uit** 

### **Gebruiksaanwijzing (DC-41110 / DC-42110 / DC-43110 / DC-43115)**

#### **Pakket Inhoud**

- 1 DC-41110 / DC-42110 / DC-43110 of DC-43115 Video Splitser
- **1** debruiksaanwijzing
- <sup>1</sup> 1 spanningsadapter DC 12V 600mA voor DC-41110/ DC-42110 / DC-43110 of 1 DC 12V 1.25A voor DC-43115
- 2 rek rails, 8 schroeven enkel voor DC-43115 Neem contact op met uw leverancier als er iets ontbreekt.

# **Inleiding**

Met de video splitser DC-41110 / DC-42110 / DC-43110 / DC-43115, kan u een PC gebruiken om een identiek beeld op 2,4,8,16 schermen of zelfs meer te vertonen.

De video splitser is ideaal voor:

- Testbank faciliteiten
- **Gegevenscenter**
- Helpdesk
- Het uitzenden van video: Presentatie Effecten noteringen **Tiidstabellen** Opleidingsfaciliteiten

## **Kenmerken**

- Met 400 MHz pixel frequentie.
- Verlengt het video signaal tot 65 meter (213 voet).
- Ondersteunt DDC, DDC2, DDC2B. (Voor video uit poort 1)
- Kan in serie geschakeld worden.
- <sup>•</sup> 1U rek ontwerp voor DC-43115.
- De uitgang is compatibel met de standaard VGA kaart.

## **Specificaties**

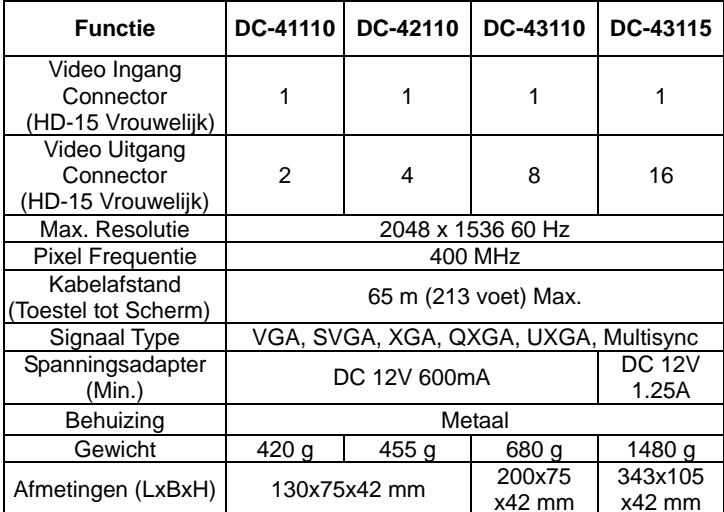

#### **Technische Specificaties Ingangs- /Uitgangssignal**

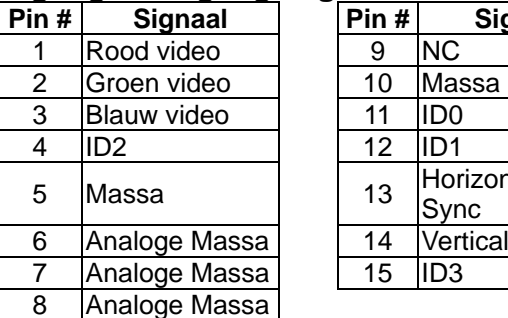

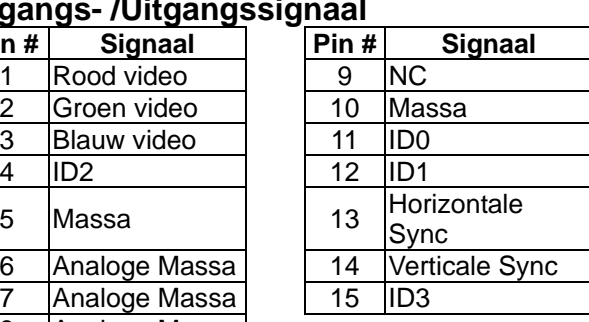

### **VOORZIJDE**

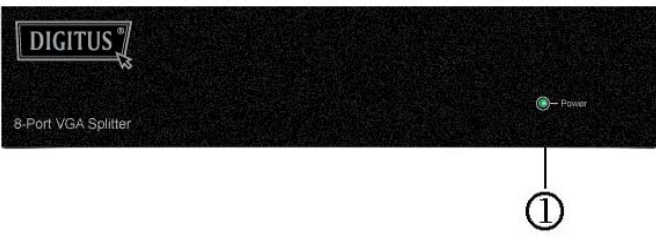

1. Spannings-LED

### **ACHTERZIJDE**

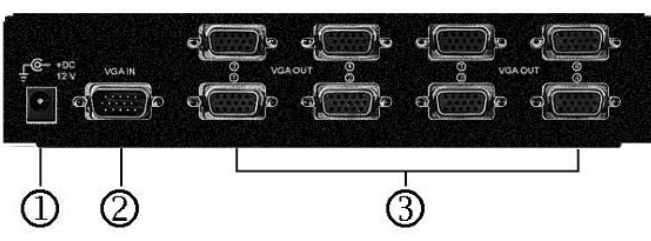

1. Ingang spanningsstekker

2. "Video In" Poort

3. "Video Uit" Poort

\*Er zijn 2/4/8/16 uit poorten voor DC-41110 / DC-42110/ DC-43110 / DC-43115.

### **Installatie**

- 1. Zet de PC en de schermen uit.
- 2. Verbind de HD-15 video verlengkabel tussen de PC en de "video in" poort van de splitser.
- 3. Verbind de HD-15 video verlengkabels tussen de schermen en de "video uit" poorten van de splitser.
- 4. Verbind de spanningskabel en zet de splitser aan.
- 5. Zet de PC en de schermen aan.

#### **Nota:**

- Indien u het DDC scherm voor de splitser installeert, moeten de andere schermen dezelfde resolutie hebben als het DDC scherm.
- Beschikbare schermen omvatten VGA, SVGA, XGA, QXGA, UXGA, Multisync en sluiten CGA, EGA, Mono uit.

### **Werking voor serieschakeling:**

- 1. Om een identiek beeld op verscheidene schermen te tonen, moet u nog een andere splitser aansluiten.
- 2. Verbind de HD-15 mannelijke/mannelijke video verlengkabel tussen de "video uit" poort van de eerste splitser en de "video in" poort van de volgende splitser.

#### **Nota:**

Niettegenstaande het toegestaan is om de splitser in serie te plaatsen met verschillende poorten, kan het beeld onstabiel worden als u teveel rijen splitsers in serie schakelt.

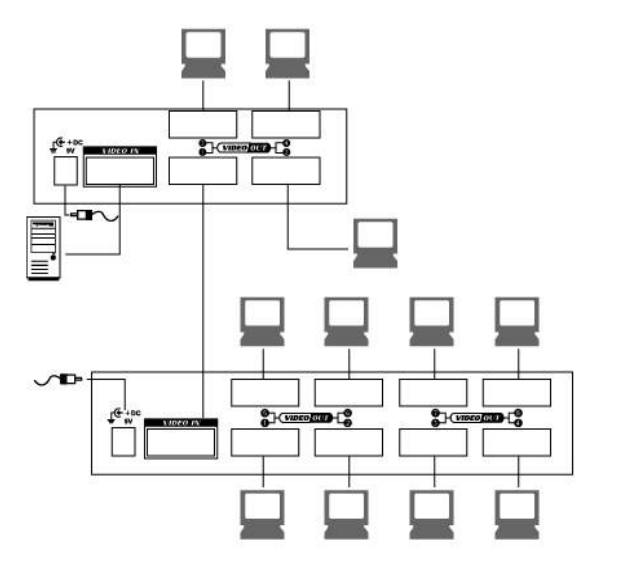

#### **Handelsmerken:**

Alle bedrijven, merknamen en produktnamen waarnaar in deze gebruiksaanwijzing verwezen wordt, zijn (geregistreerde) handelsmerken die tot hun respectievelijke bedrijven behoren.

P.S.: Het voorbeeld schakelt de 4 en 8 poorten splitsers in serie; u kan echter ook de video splitser in serie schakelen met de gewenste poort.